<span id="page-0-0"></span>

# Courbes paramétriques dans  $\mathbb{R}^3$ Introduction à python

Y. Delhaye

21 février 2016

K ロ ▶ K 個 ▶ K 할 ▶ K 할 ▶ 이 할 → 9 Q Q →

[Langage](#page-2-0)

### 1 [Langage](#page-2-0)

2 [Exemples](#page-9-0) [L' original](#page-9-0) [EDI](#page-10-0) [Valse à 2 temps](#page-13-0)

K ロ ▶ K 個 ▶ K 결 ▶ K 결 ▶ │ 결 │ K 9 Q Q

K ロ ▶ K @ ▶ K 할 ▶ K 할 ▶ | 할 | ⊙Q @

<span id="page-2-0"></span>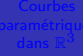

### [Langage](#page-2-0)

### [Langage](#page-2-0)

**Langage de programmation** 

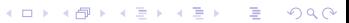

### [Langage](#page-2-0)

**Langage de programmation** 

KOKK@KKEKKEK E 1990

**Interprété** 

### [Langage](#page-2-0)

**Langage de programmation** 

KOKK@KKEKKEK E 1990

- **Interprété**
- A colonne

### [Langage](#page-2-0)

**Langage de programmation** 

K ロ ▶ K 個 ▶ K 할 ▶ K 할 ▶ 이 할 → 9 Q Q →

- **Interprété**
- A colonne
- Orienté objet

### [Langage](#page-2-0)

**Langage de programmation** 

KOKK@KKEKKEK E 1990

- **Interprété**
- A colonne
- Orienté objet
- **Facile**

### [Langage](#page-2-0)

**Langage de programmation** 

K ロ ▶ K 個 ▶ K 할 ▶ K 할 ▶ 이 할 → 9 Q Q →

- **Interprété**
- A colonne
- Orienté objet
- Facile Vrai de vrai!

## <span id="page-9-0"></span>Premier exemple

[L' original](#page-9-0)

```
import matplotlib as mpl
from mpl_toolkits.mplot3d import Axes3D
import numpy as np
import matplotlib.pyplot as plt
```

```
mpl.rcParams['legend.fontsize'] = 10
```

```
fig = plt.fitax = fig.gca(projection='3d')theta = npu. linspace (-4 * np \cdot pi, 4 * np \cdot pi, 200)
z = npulinspace(-0.5, 2, 200)
r = z**2 + 1x = r * np \cdot sin(2 * theta)y = r * np.cos(2*theta)ax.plot(x, y, z, label='Courbe parametrique: tornade')
ax.legend()
                                   K ロ ▶ K @ ▶ K 할 ▶ K 할 ▶ 이 할 → K 9 Q @
```
## <span id="page-10-0"></span>Plus clair

```
EDI
```

```
1 import matplotlib as mpl
_2 from mpl toolkits mplot3d import Axes3D
3 import numpy as np
4 import matplotlib . pyplot as plt
5
6 mpl. rcParams ['legend. fontsize'] = 10
7
|8| fig = plt. figure ()
9 ax = fig.gca (projection='3d')
_{10} theta = np. linspace (-4 * np. pi, 4 * np. pi, 100)
11 | z = np. linspace (-2, 2, 100)
12 r = z * * 2 + 113 \mid x = r \cdot np \cdot sin(theta)14 \vert y = r * np \cdot cos(theta)15 ax . p l ot (x, y, z, l a b e l = ' p a r a m e t r i c u r v e ' )
_{16} ax . legend ()
17
18 plt . show ()
```
Docs/lines3d\_de[mo](#page-9-0).[py](#page-11-0) of the state that the state

# <span id="page-11-0"></span>Ce qui donne :

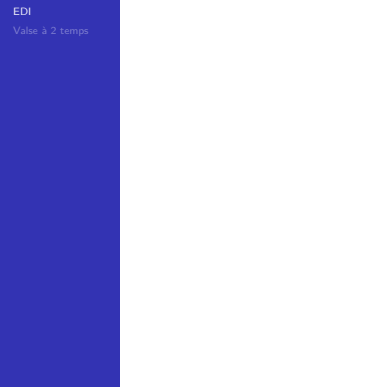

K ロ ▶ K @ ▶ K 할 ▶ K 할 ▶ | 할 | ⊙Q @

## Ce qui donne :

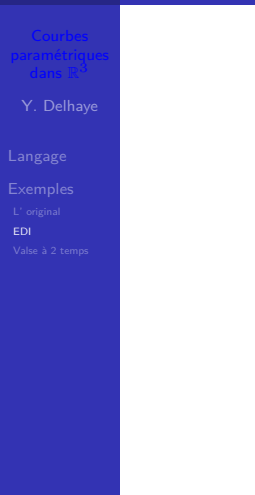

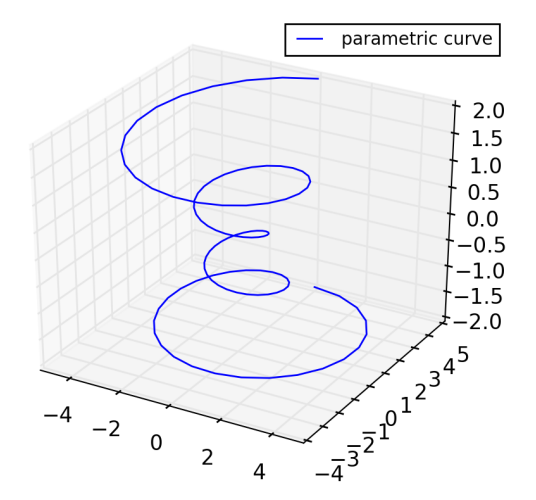

K ロ ▶ K @ ▶ K 할 ▶ K 할 ▶ ... 할 ... 900

<span id="page-13-0"></span>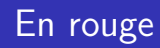

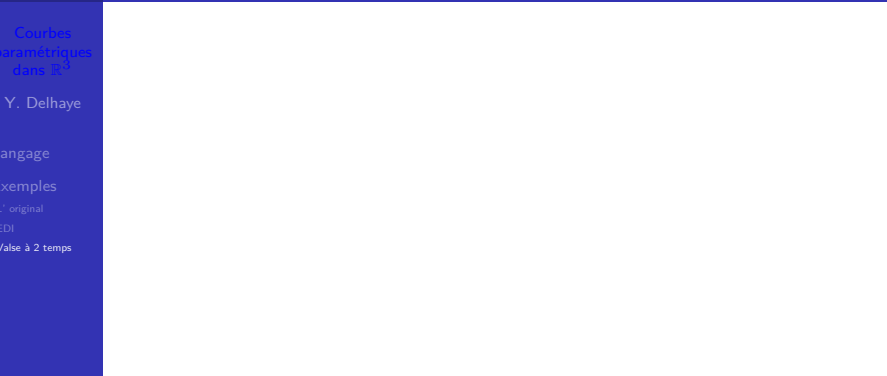

KOKK@KKEKKEK E 1990

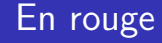

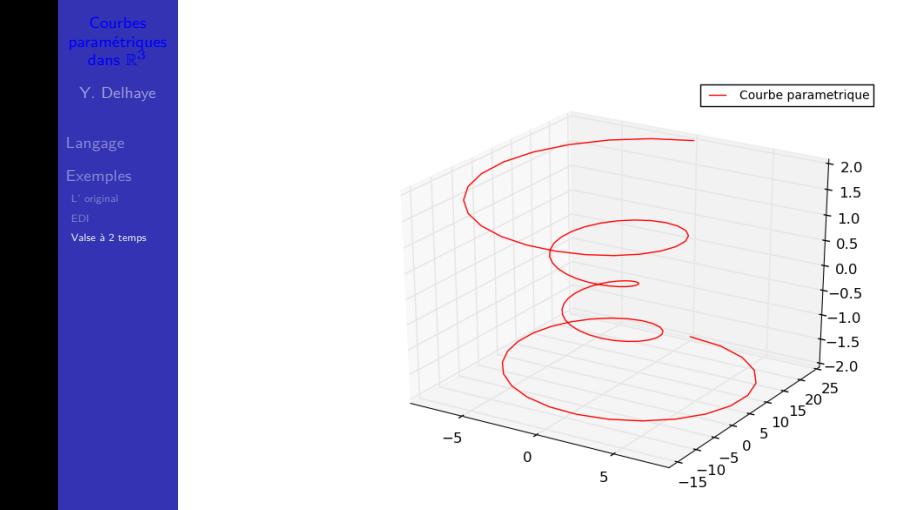

K ロ ▶ K @ ▶ K 할 ▶ K 할 ▶ | 할 | ⊙Q @

## En rouge : le code

[Valse à 2 temps](#page-13-0)

```
1 \neq -* coding: utf -8 -*
2^{+0.000}3 En rouge
4 " " "
5
6 import matplotlib as mpl
7 #from mpl_toolkits mplot3d import Axes3D
|8| import numpy as np
9 import matplotlib pyplot as plt
_{10} #from matplotlib.colors import *
11
12 \mid mpl rcParams \mid 'legend . fontsize ' \mid = 10
13
_{14} fig = plt . figure ()
15 ax = fig.gca (projection='3d')
16 t = np. linspace (-4, 4, 100)
17 theta = t* np. pi
18 \, | \, z \, = \, t \, / 219 r = z * * 2 + 1_{20} \#r = sart (z * + 2)
```
## **Tornade**

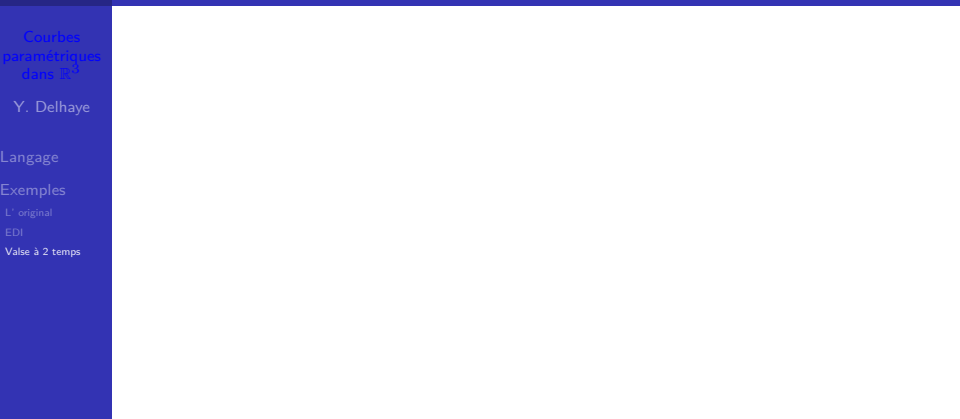

K ロ K K d K K B K K B K X A K K K G K C K

## **Tornade**

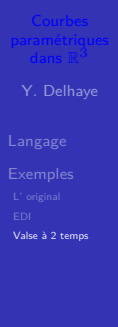

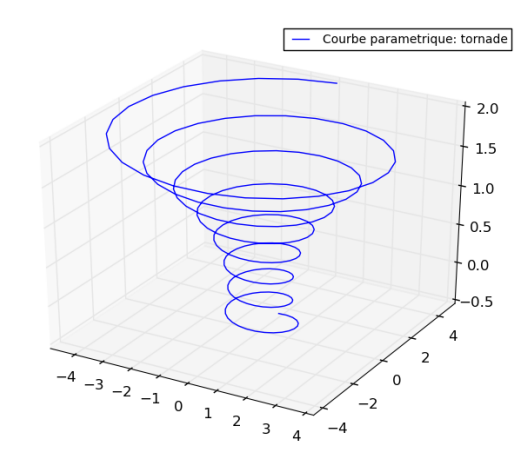

K ロ ▶ K @ ▶ K 할 ▶ K 할 ▶ | 할 | ⊙Q @

### Tornade : le code

```
Valse à 2 temps
```

```
1 import matplotlib as mpl
_2 from mpl toolkits mplot3d import Axes3D
3 import numpy as np
4 import matplotlib . pyplot as plt
5
6 mpl. rcParams ['legend. fontsize'] = 10
7
|8| fig = plt. figure ()
9 ax = fig.gca (projection='3d')
_{10} theta = np. linspace (-4 * np. pi, 4 * np. pi, 200)
11 | z = np. linspace (-0.5, 2, 200)
12 r = z * * 2 + 113 \mid x = r \cdot np \cdot sin(2 \cdot theta)_{14} y = r * np.cos (2 * theta)
15 ax . plot (x, y, z, label='Courbe parametrique: tornade
       ' )
16 ax . legend ()
17
18 plt \cdot show ()
```
Docs/Plot3dParam1b.py

## Ressort

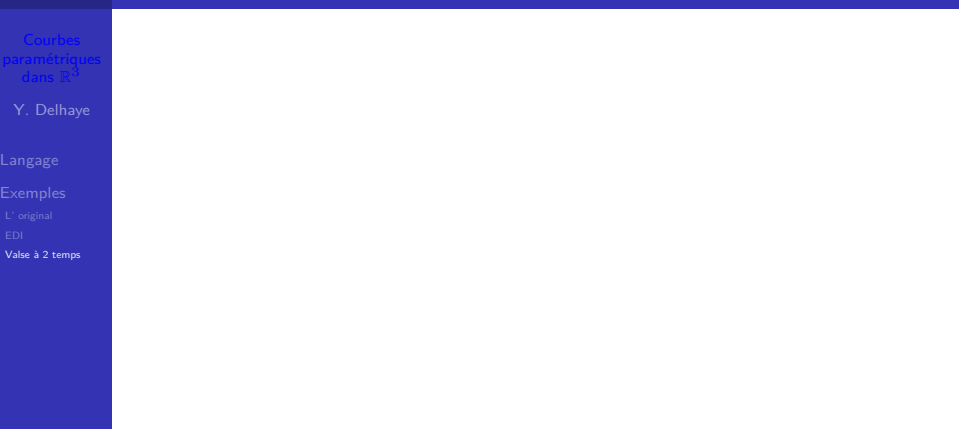

### Ressort

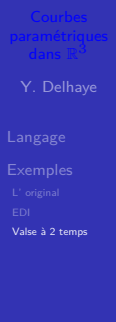

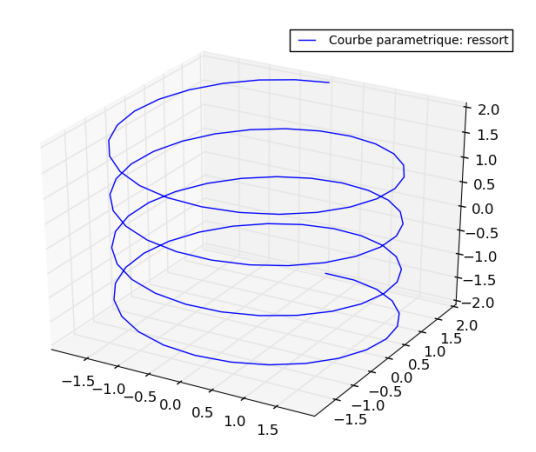

**Kロトメ部トメミトメミト ミニのQC** 

### Ressort : le code

[Valse à 2 temps](#page-13-0)

```
1 \neq -* coding: utf -8 -*
2^{+0.000}3 Ressort
4 " " "
5
6 import matplotlib as mpl
7 #from mpl_toolkits mplot3d import Axes3D
|8| import numpy as np
9 import matplotlib . pyplot as plt
10
_{11} mpl _{12} rcParams ['legend _{15} fontsize'] = 10
12
_{13} fig = plt. figure ()
_{14} ax = fig.gca (projection='3d')
15 theta = np. linspace (-4 * np. pi, 4 * np. pi, 100)
_{16}| z = np. linspace (-2, 2, 100)
17 r = 2_{18} #r = sqrt (z**2)
19 | x = r * np \cdot sin(theta)_{20} y = r * np. cos (theta)
```
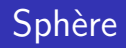

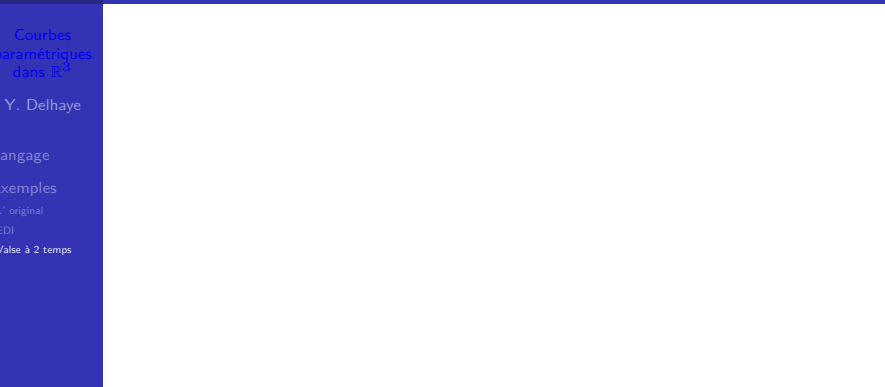

K ロ ▶ K 레 ▶ K 코 ▶ K 코 ▶ 『코』 Y 9 Q @

## Sphère

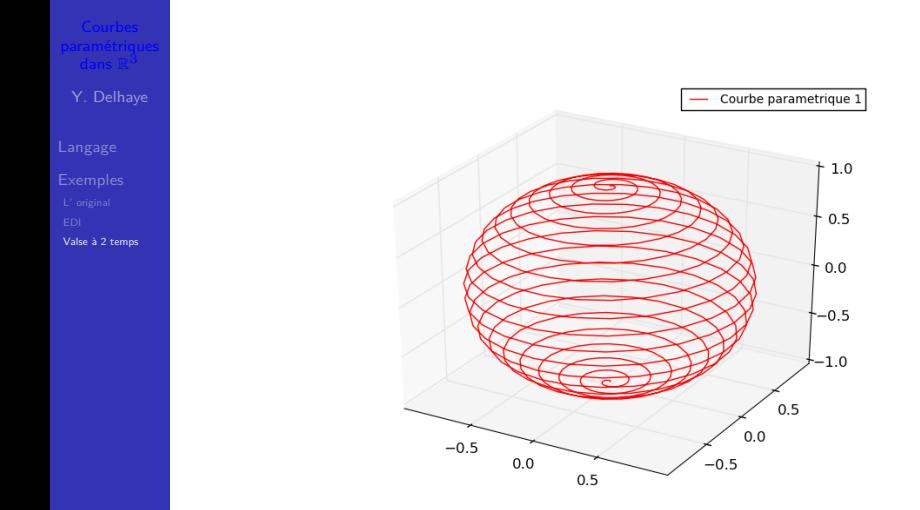

イロト イ部 トイ君 トイ君 トッ君  $2990$ 

## <span id="page-24-0"></span>Sphère : le code

[Valse à 2 temps](#page-13-0)

```
1 \# -* coding: utf-8 -*
2^{+0.000}3 Sphere
4 " " "
5
6 import matplotlib as mpl
7 from mpl_toolkits mplot3d import Axes3D
|8| import numpy as np
9 import matplotlib pyplot as plt
_{10} #from matplotlib.colors import *
11
12 \mid mpl rcParams \mid 'legend . fontsize ' \mid = 10
13
_{14} fig = plt . figure ()
15 ax = fig.gca (projection='3d')
16 t = np. linspace (0, 1, 500)17 theta = t* np. pi
18 r = 1_{19} r_xy = np.sin (theta)
20
```